## Stopajlı Fatura Oluşturma

Stopajlı Fatura Oluşturma hakkında ayrıntılı bilgiye bu dokümandan ulaşılır.

Stopajlı fatura oluşturabilmek için öncelikle içerisinde stopaj hesapla seçeneği işaretli olan bir ticari işlem grubu eklenmeli ve fatura içerisinde seçilmeli.

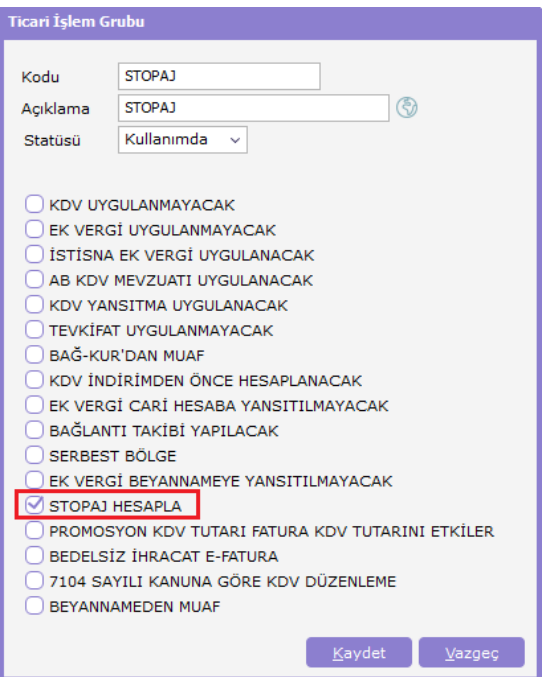

Ticari işlem grubuna ek olarak stopaj ve ek vergi indirimi seçeneği işaretli olan indirim kartı da tanımlanmalı.

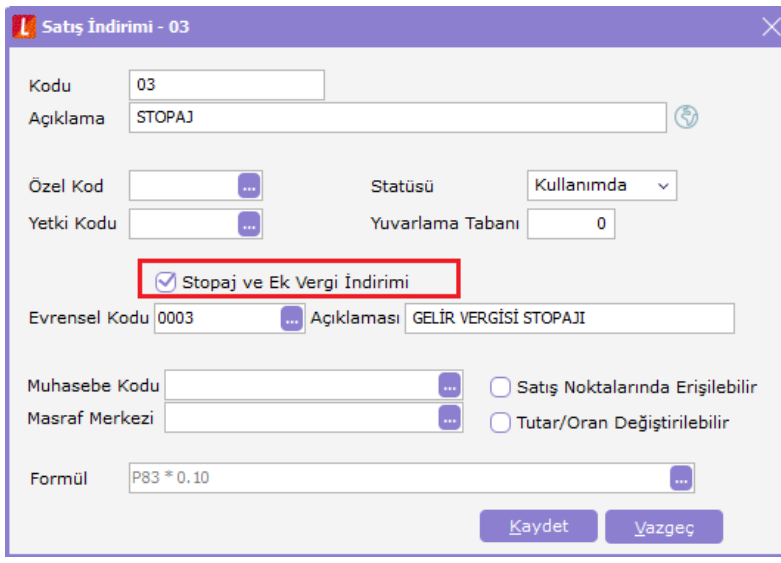

Daha önce tanımlanan ticari işlem grubu ve indirim kartı faturaya seçildikten sonra uygulanan stopajın dip toplamda toplam indirim kolonuna yansıdığı gözlemlenir.

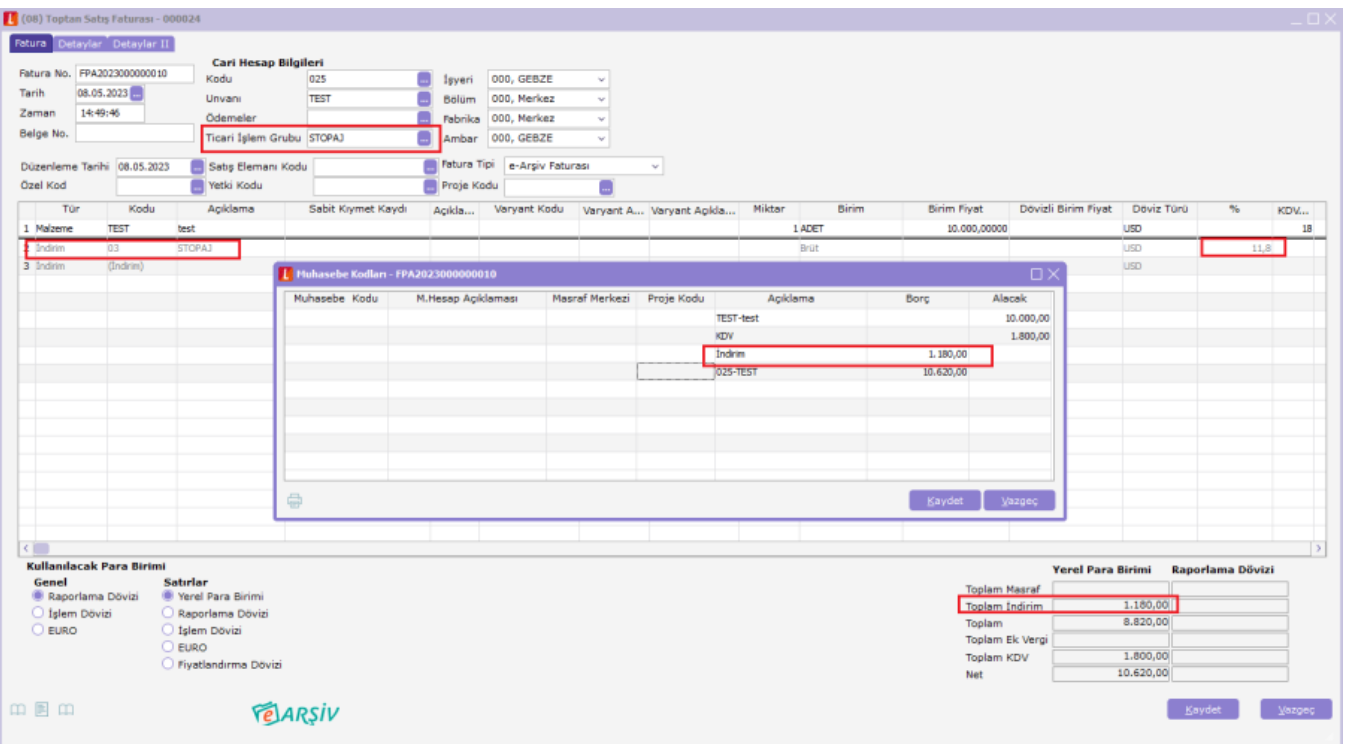